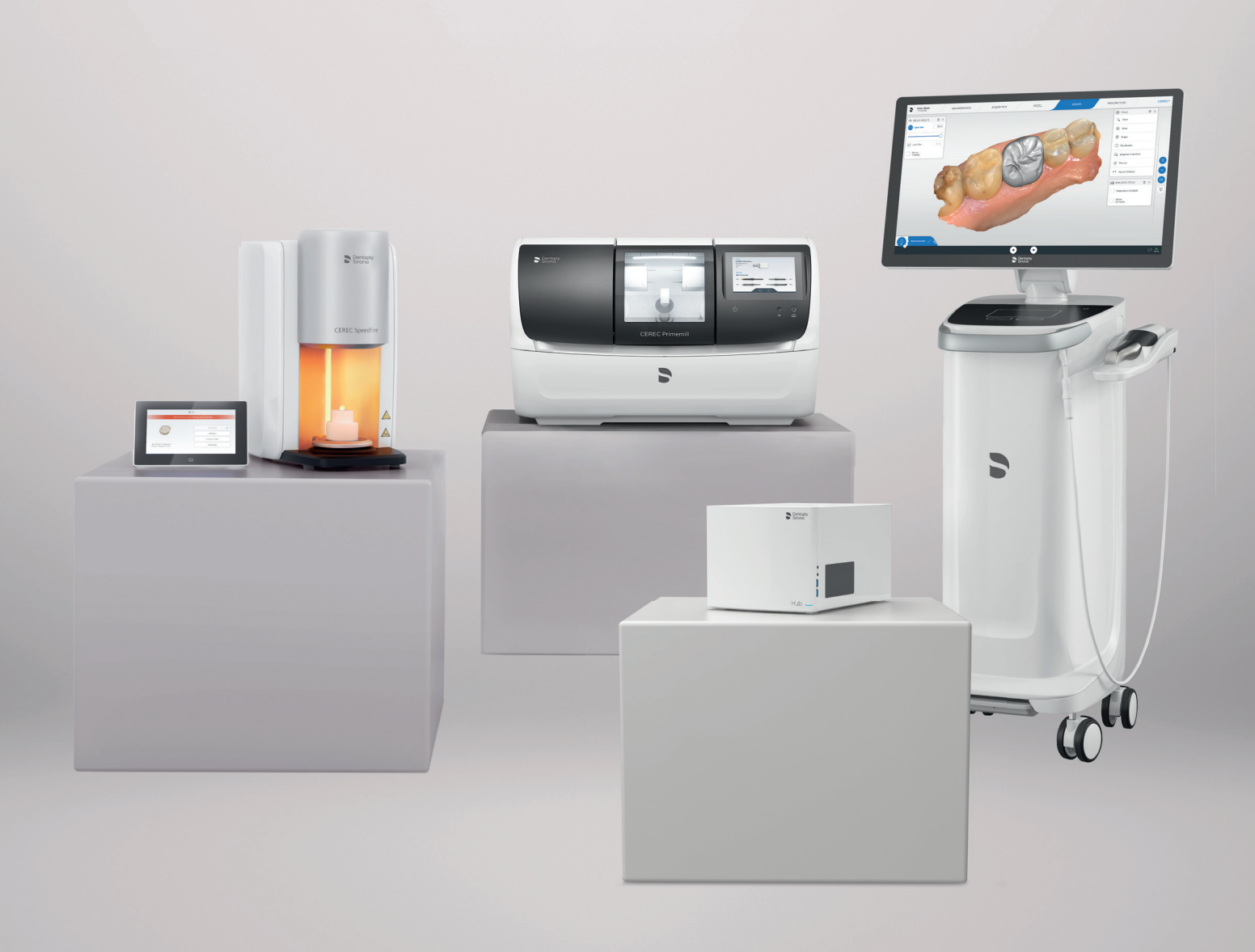

# CEREC Network Operation Recommendations

my .cerec .com

THE DENTAL SOLUTIONS COMPANY™

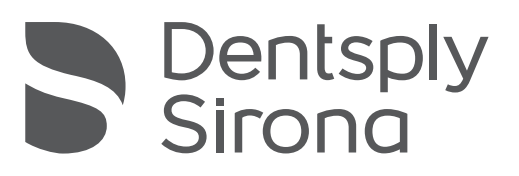

### <span id="page-1-0"></span>**Content**

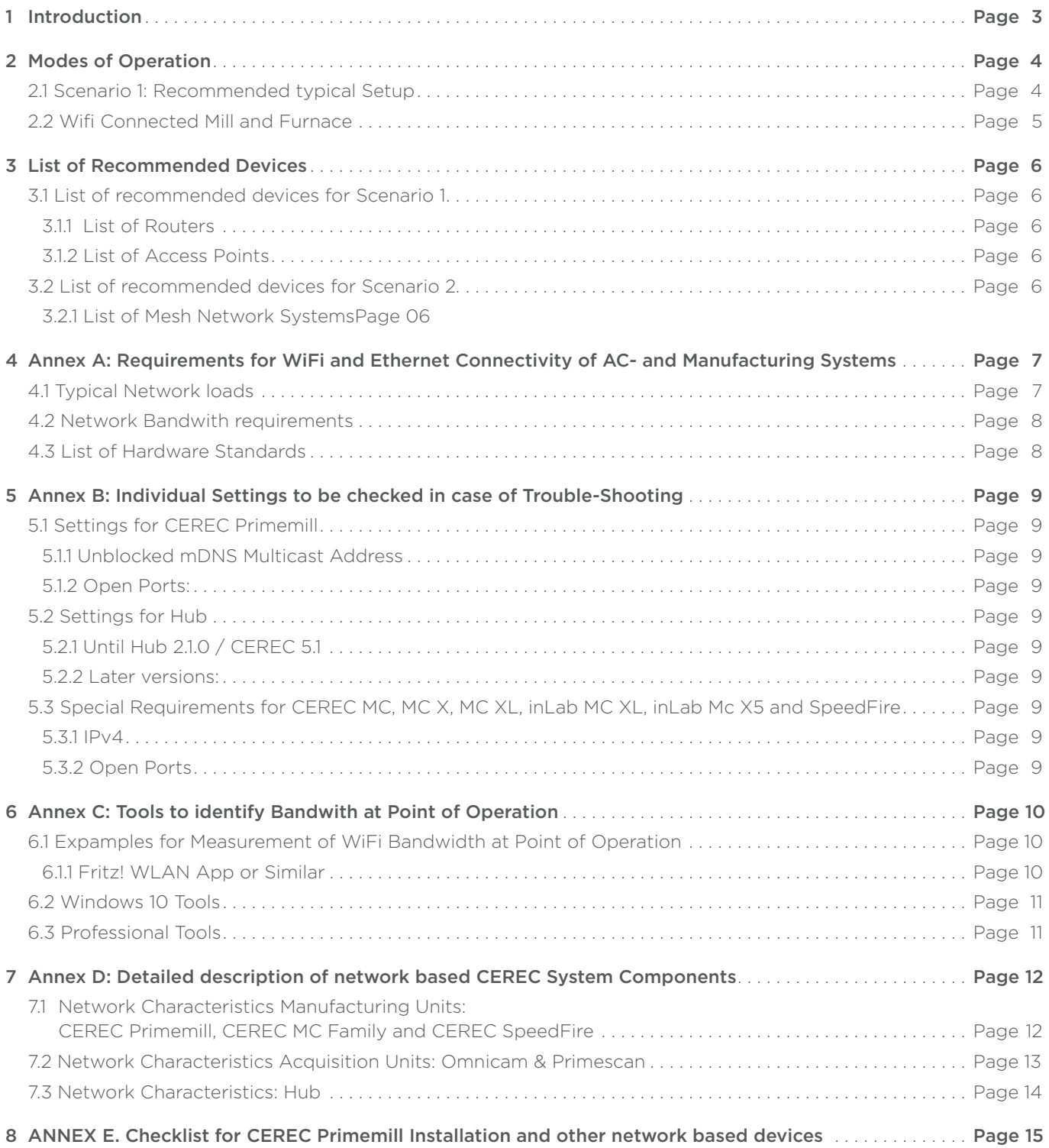

### <span id="page-2-0"></span>1 Introduction

CEREC Primemill and all other CEREC equipment components are network based devices . Dentsply Sirona wants to enable all CEREC users to experience a smooth operation. Therefor the following information provides guidance to install CEREC Primemill and other devices in a dentist office and its network environment. The guide as well includes information for installing Hub.

Chapters 2 and 3 should be used to identify the right setup for the user .

Annex A to D provide a detailed overview for the network specifications of the devices as well as information how to analyse the network environment.

Annex E provides a detailed checklist for all network based devices and can be used by service technicians and/or IT professionals to define the right setup of network components and to check the settings for the components prior or within the install.

### <span id="page-3-0"></span>2 Modes of Operation

#### 2.1 Scenario 1: Recommended typical Setup

The recommended setup for a CEREC Primemill, CEREC MC/MC X/XL and CEREC SpeedFire installation in combination with Primescan AC or Omnicam AC (or older CEREC Omnicam versions) is shown in the picture below . The manufacturing devices as well as the Hub use Ethernet based connections to a router. Ethernet ports at the point of operation in combination with a switch are required at the point of operation.

The Primescan AC / Omnicam AC is connected to the network via WiFi that is provided by single WiFi-Access points per operatory . Those are connected via Ethernet to the router using one SSID and act as a Mesh Network.

Note: PowerLan/Powerline Communication (PLC) connections are not recommended!

Note: For CEREC Primemill the CEREC Radio modules should not be used.

Note: A list of recommended devices for this setup please find attached in Chapter 3.

Note: A list of required/recommended bandwidth for smooth operation please find attached in Annex C.

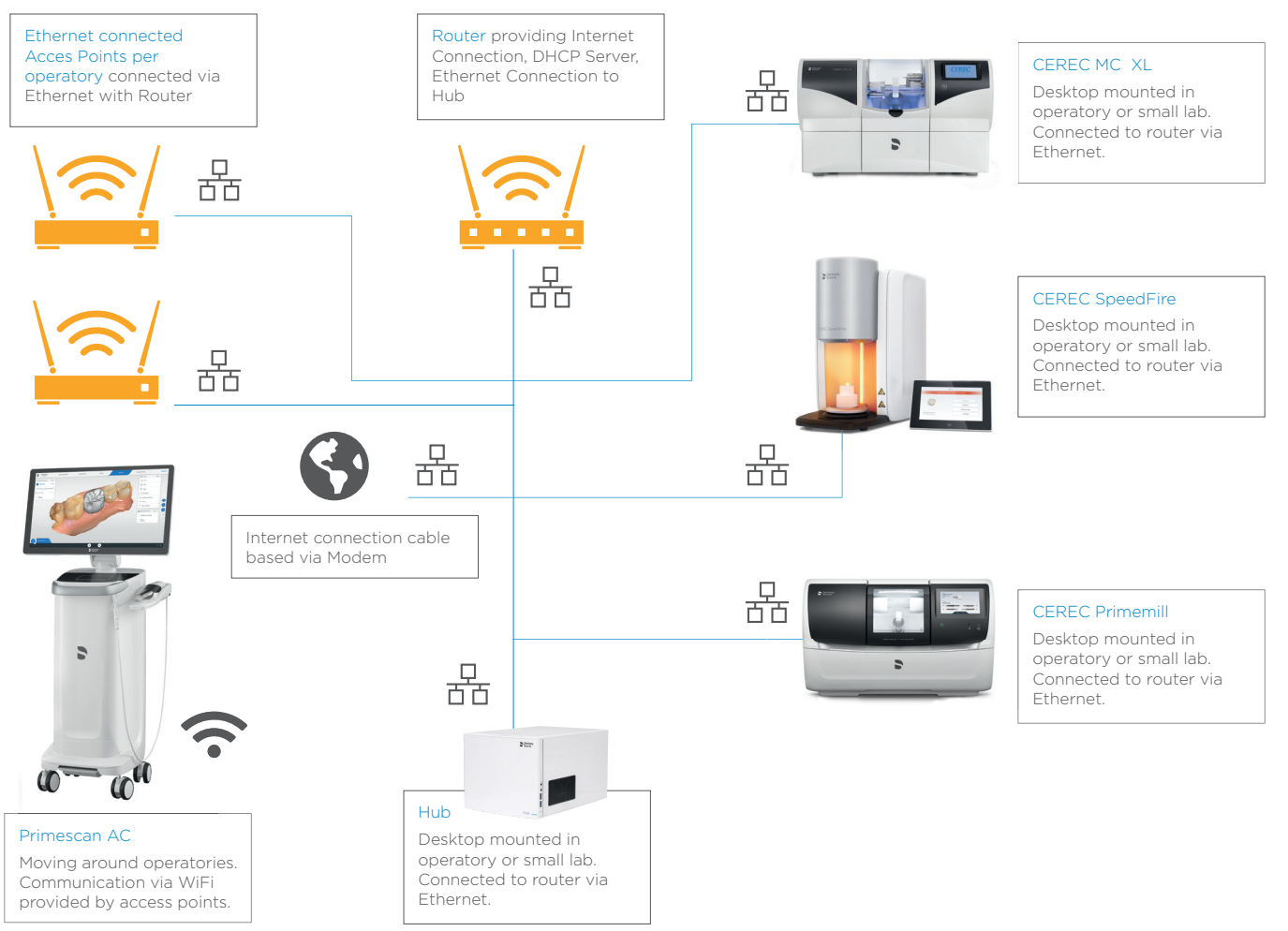

### <span id="page-4-0"></span>2.2 Wifi Connected Mill and Furnace

In case the given infrastructure does not provide Ethernet cabling and sockets at the point of operation of the manufacturing devices, it is recommended to setup a TriBand-Mesh Network with satellites that provide ethernet ports (manufacturers of such systems are e.g. Netgear (Orbi System) or TP-Link.

Those systems enable a strong WiFi within the whole office. A central Mesh Router acts as a m aster device and satellites are placed close to the point of operation of CEREC Primemill (or other manufacturing devices and Hub) . The manufacturing devices are connected to the satellites via Ethernet cabling.

The Primescan AC / Omnicam AC is connected via WiFi into the network that is provided by the Wifi-Mesh Router and the Mesh Satellites. They should be setup using one SSID .

Note: The List of recommended devices please find attached in chapter 3.

Note: A list of recommended/minimum bandwith please find attached in Annex C.

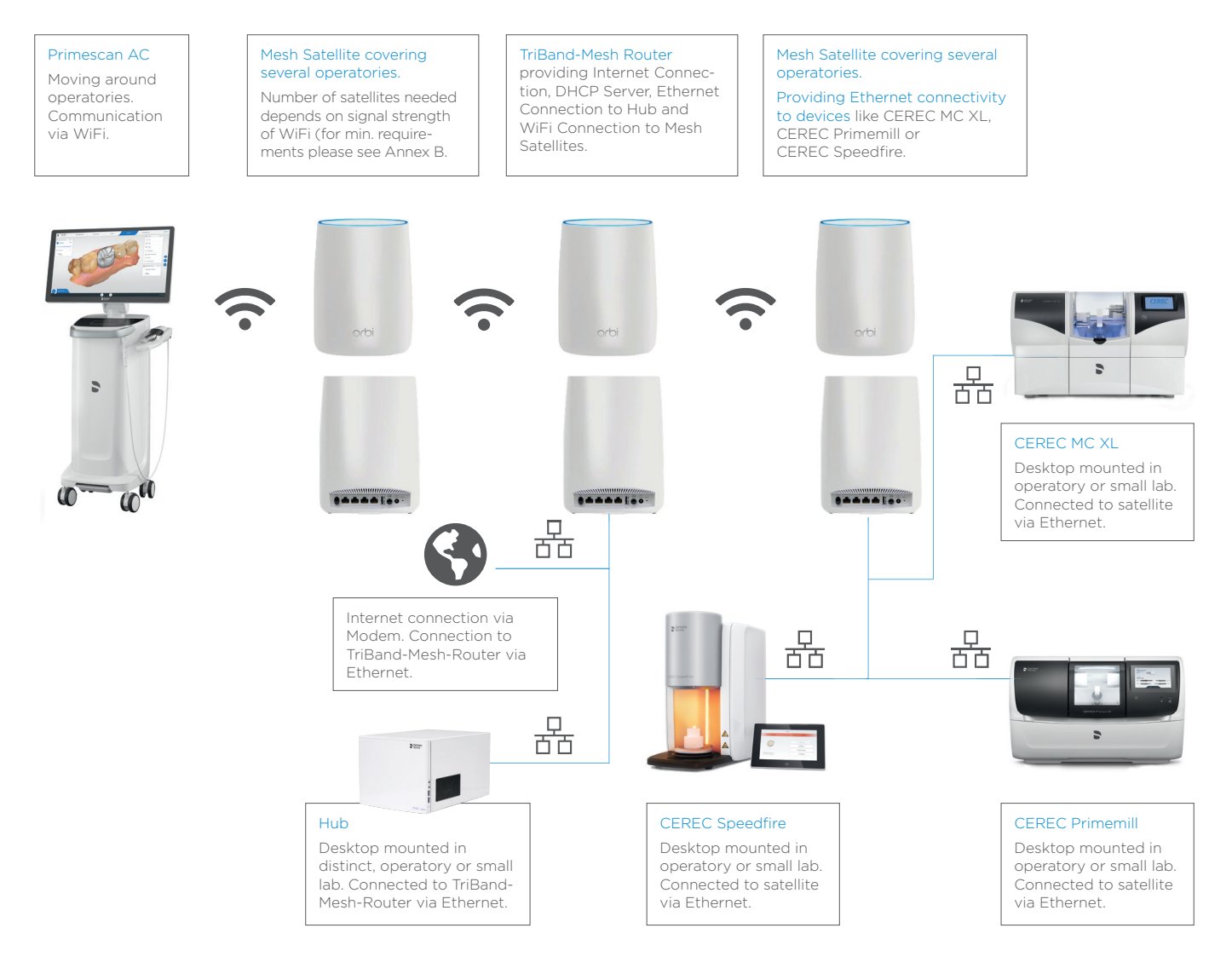

### <span id="page-5-0"></span>3 List of Recommended Devices

Dentsply Sirona wants to empower its users to enjoy the smoothest way of operation of devices. Therefor certain requirements have to be met by the network components.

The list below provides an overview of components that basically fulfill the distinct specifications (see Annex A).

The devices marked with (\*1) have been tested in dentist environments during the CEREC Primemill testing phase. The devices marked with (\*2) have completed a 30-day testing with Hub.

Note: *In most cases the standard settings of the components will allow a plug'n'play installation of Dentsply Sirona equipment. As all offices and clinics are not setup equally, we encourage all users to review the connectivity plans with IT professionals and/or create an alternative installation plan based on the technical specifications and office needs.*

#### 3.1 List of recommended devices for Scenario 1

- 3.1.1 List of Routers
	- Fritzbox 7490 (\*1, \*2)
	- Netgear Nighthawk AX3000 (\*2)
	- Asus RT-AC3200 (\*2)
	- Asus ROG Rapture GT-AC 5300 (\*2)
	- AX3000 (\*2)
	- Cisco RV130W (\*2)
	- D-Link Exo AC 2600 (\*2)
	- DrayTek Vigor 2925 ac (\*2)
	- Fortinet Fortigate FWF 60E (\*2)
	- Lancom 1781VA(\*2)
	- Linksys EA9500 (\*2)
	- Linksys WRT 1200 AC (\*2)
- 3.1.2 List of Access Points
	- Unifi Ubiquity AP (\*1)
	- Netgear ProSafe Wireless N Access Point (\*1)

#### 3.2 List of recommended devices for Scenario 2

- 3.2.1 List of Mesh Network Systems
	- Orbi RBK 53 Mesh WiFi System (\*1)
	- Orbi RBK 43 Mesh WiFi System (\*1)
	- TP-Link Deco M9 Plus Mesh WiFi System Ubiquiti Amplifi

# <span id="page-6-0"></span>4 Annex A: Requirements for WiFi and Ethernet Connectivity of AC- and Manufacturing Systems

To ensure smooth operation of the network components the network load has to be managed by the network components.

### 4.1 Typical Network loads

Typical network loads are shown in Table 1.

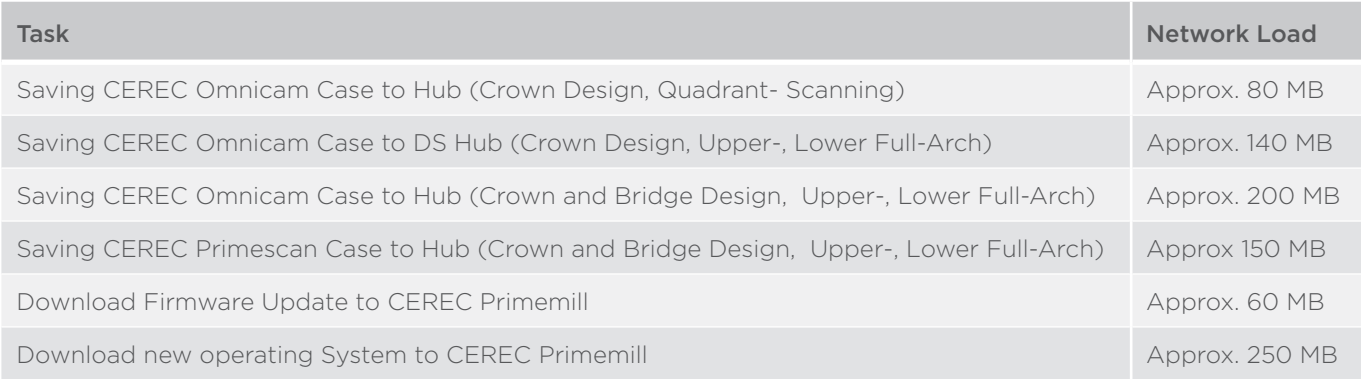

The duration to execute the different tasks depends on the bandwidth of the network. Examples for duration times are shown in Table 2 in relation to the provided network bandwidth/transfer rate.

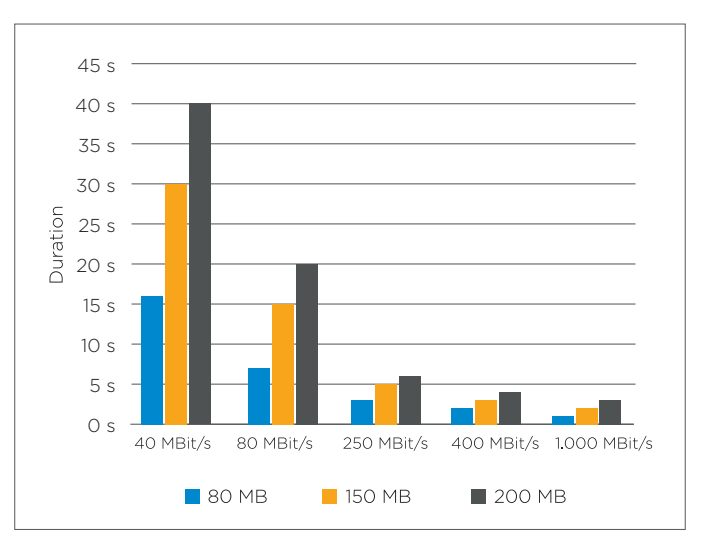

Transfer Duration Through Network

### <span id="page-7-0"></span>4.2 Network Bandwith requirements

The table below shows the requirements the network has to fulfill via Ethernet or WiFi at the point of operation - e.g. at the dental chair for the Acquisition Center. Tools to measure those are listed in Annex C.

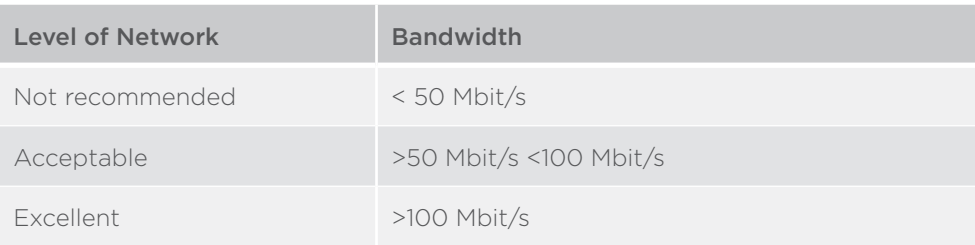

### 4.3 List of Hardware Standards

The following list provides an overview of standards that are recommended for the different networks components and should be ensured upfront the installation of CEREC Primemill or other equipment.

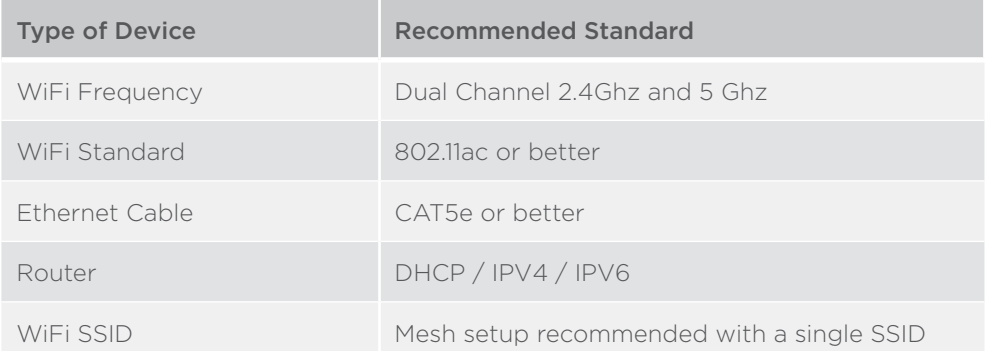

## <span id="page-8-0"></span>5 Annex B: Individual Settings to be checked in case of Trouble-Shooting

The following network settings should be checked by an IT professional in case of any trouble within the installation of a network based component of the CEREC System.

### 5.1 Settings for CEREC Primemill

- 5.1.1 Unblocked mDNS Multicast Address
	- IPv4: 224.0.0.251
	- IPv6: ff02::fB
- 5.1.2 Open Ports:
	- 5353 / udp
	- 28930 / tcp
	- 50926 / tcp

### 5.2 Settings for Hub

- 5.2.1 Until Hub 2.1.0 / CEREC 5.1
	- 5.2.1.1 Unblocked Multicast Address
		- $\cdot$  IPv4: 239.0.0.222
	- 5.2.1.2 Open Ports:
		- 2222
- 5.2.2 Later versions:
	- 5.2.2.1.1 Unblocked mDNS Multicast Address
		- IPv4: 224.0.0.251
		- IPv6: ff02::fB
	- 5.2.2.1.2 Open Ports:
		- 5353
	- 5.2.2.1.3 DHCP Server
		- required for PnP

### 5.3 Special Requirements for CEREC MC, MC X, MC XL, inLab MC XL, inLab Mc X5 and SpeedFire

- 5.3.1 IPv4
	- used
- 5.3.2 Open Ports:
	- 28930

# <span id="page-9-0"></span> 6 Annex C: Tools to identify Bandwith at Point of Operation

For the measurement of the bandwith at the point of operation different tools can be used. The availability of those depend on the App stores in the individual market. Please contact your local IT professional for further information.

### 6 .1 Expamples for Measurement of WiFi Bandwidth at Point of Operation

#### 6.1.1 Fritz! WLAN App or Similar

The Fritz! WLan App is available for either Android or iPhone and measures exactly the bandwith of an WiFi Network at the point of Operation

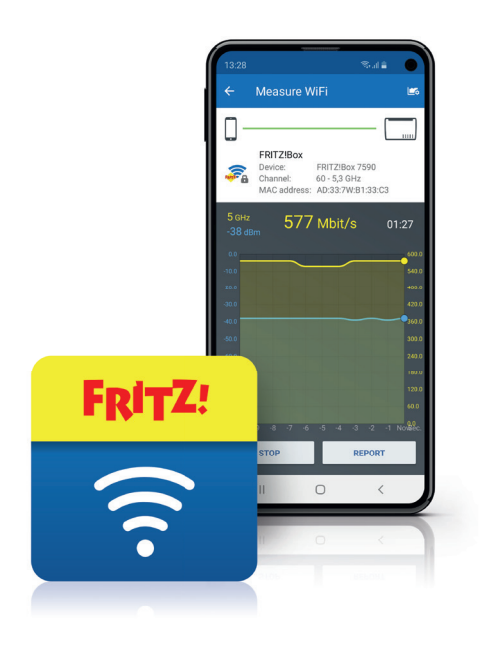

### <span id="page-10-0"></span>6 .2 Windows 10 Tools

In Windows 10 the network and internet settings can be checked by the following steps:

- 1 . Click the Start icon (or press the Start button on the keyboard), and then tap or click Settings.
- 2. Click "Network & Internet".
- 3 . Click "View network properties"
- 4 . Check individual status of WiFi or Ethernet connection .

#### 6 .3 Professional Tools

There are even more professional tools available that e.g. can create heat maps for a complete office . An example is shown in the picture below . Please contact your individual IT professional for further information.

#### [https://www .ekahau .com/de/products/heatmapper/overview/](https://www.ekahau.com/de/products/heatmapper/overview/)

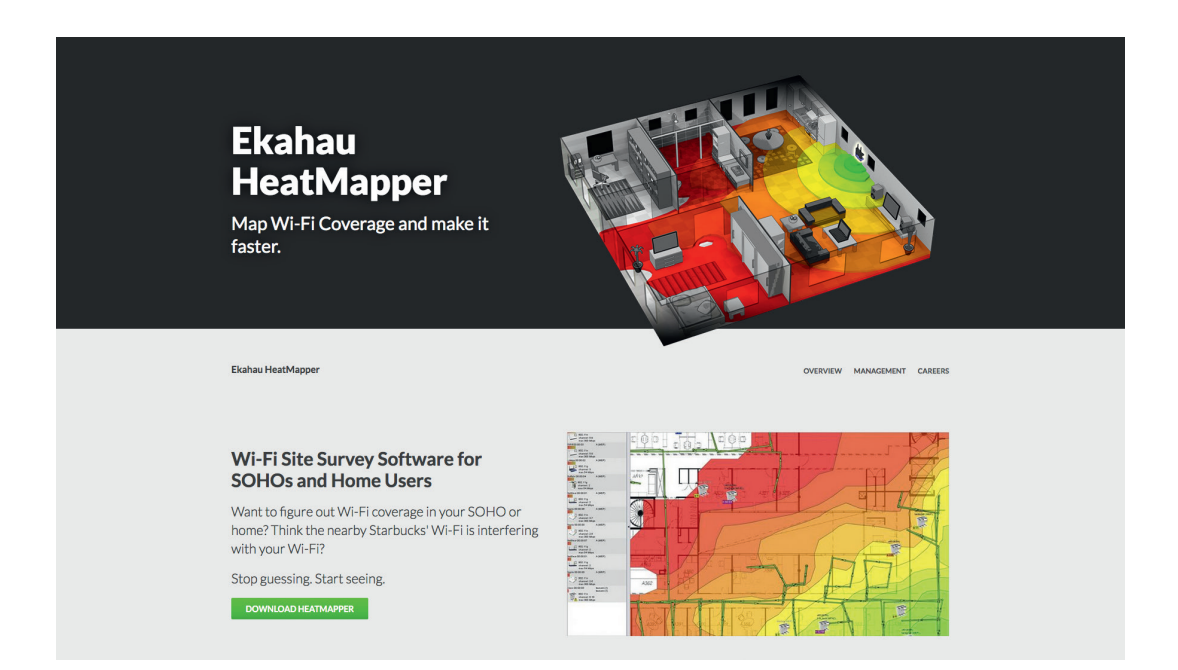

# <span id="page-11-0"></span>7 Annex D: Detailed description of network based CEREC System Components

The following information should be used by and handed over to IT professionals to understand the requirements for the smooth operation of CEREC System components.

### 7.1 Network Characteristics Manufacturing Units: CEREC Primemill, CEREC MC Family and CEREC SpeedFire

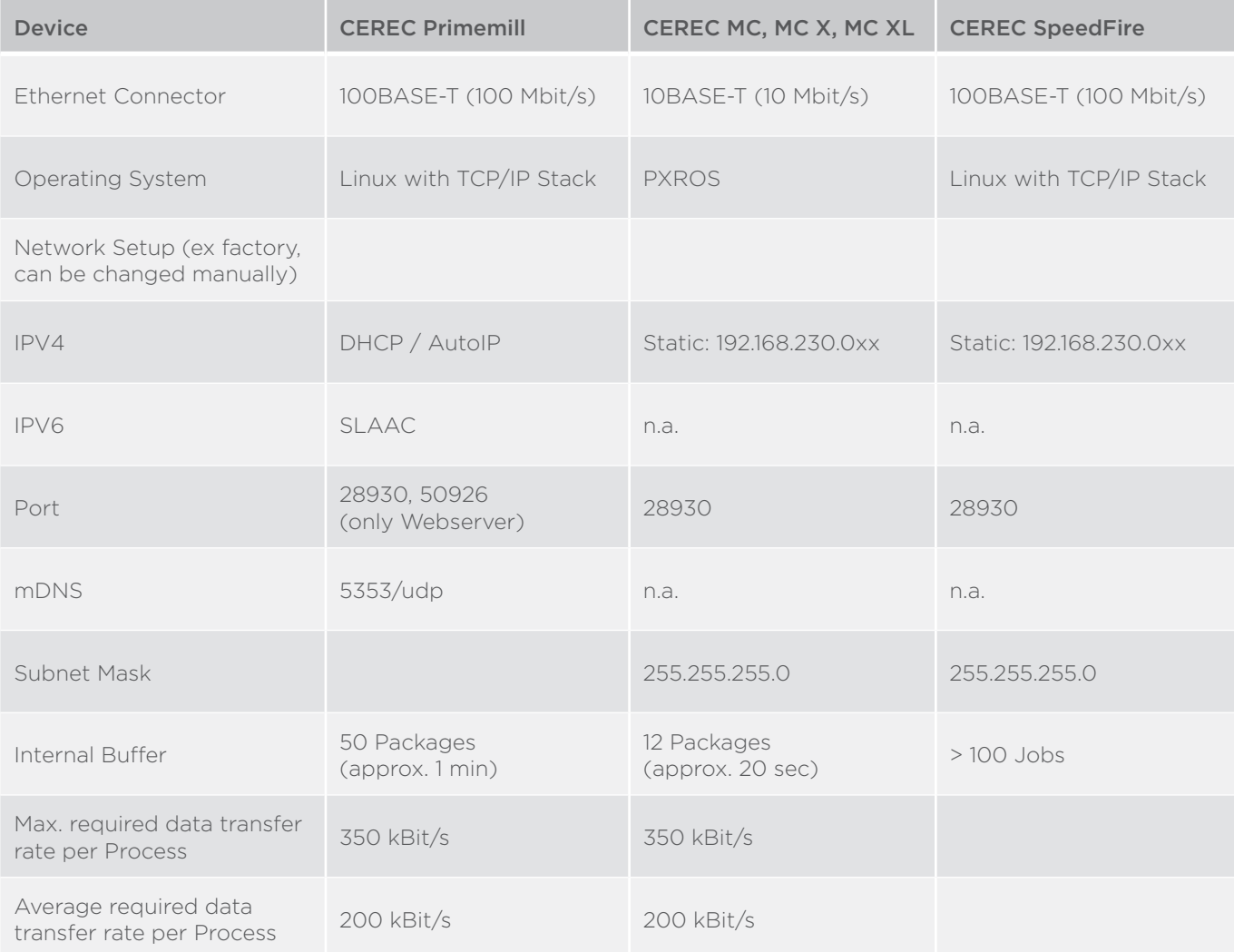

### <span id="page-12-0"></span>7.2 Network Characteristics Acquisition Units: Omnicam & Primescan

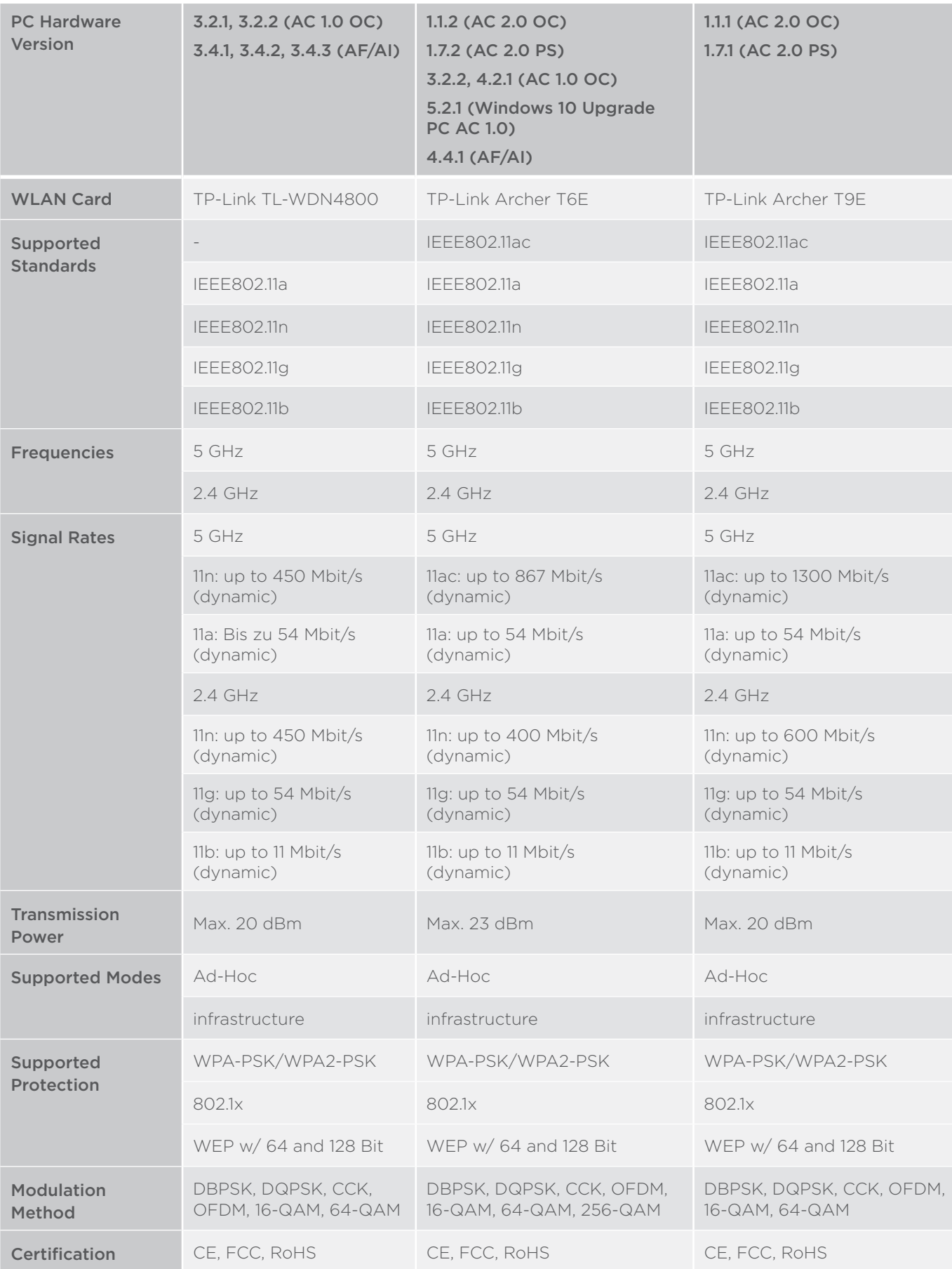

### <span id="page-13-0"></span>7.3 Network Characteristics: Hub

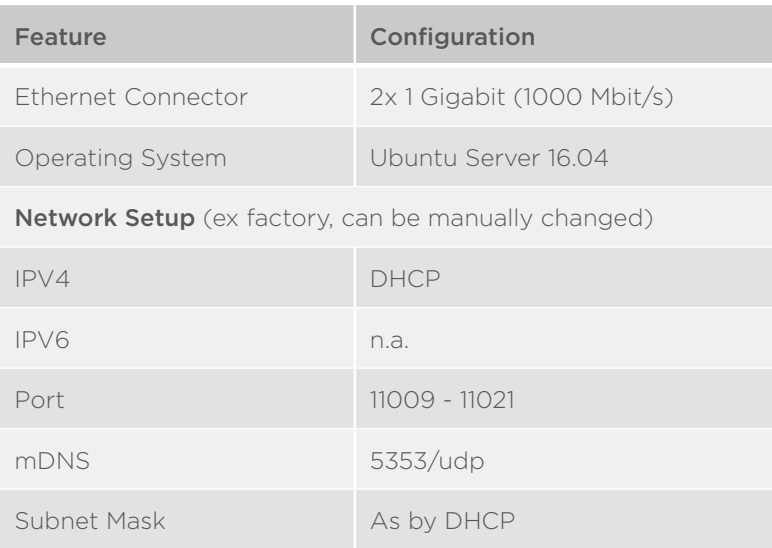

# <span id="page-14-0"></span>8 ANNEX E. Checklist for CEREC Primemill Installation and other network based devices

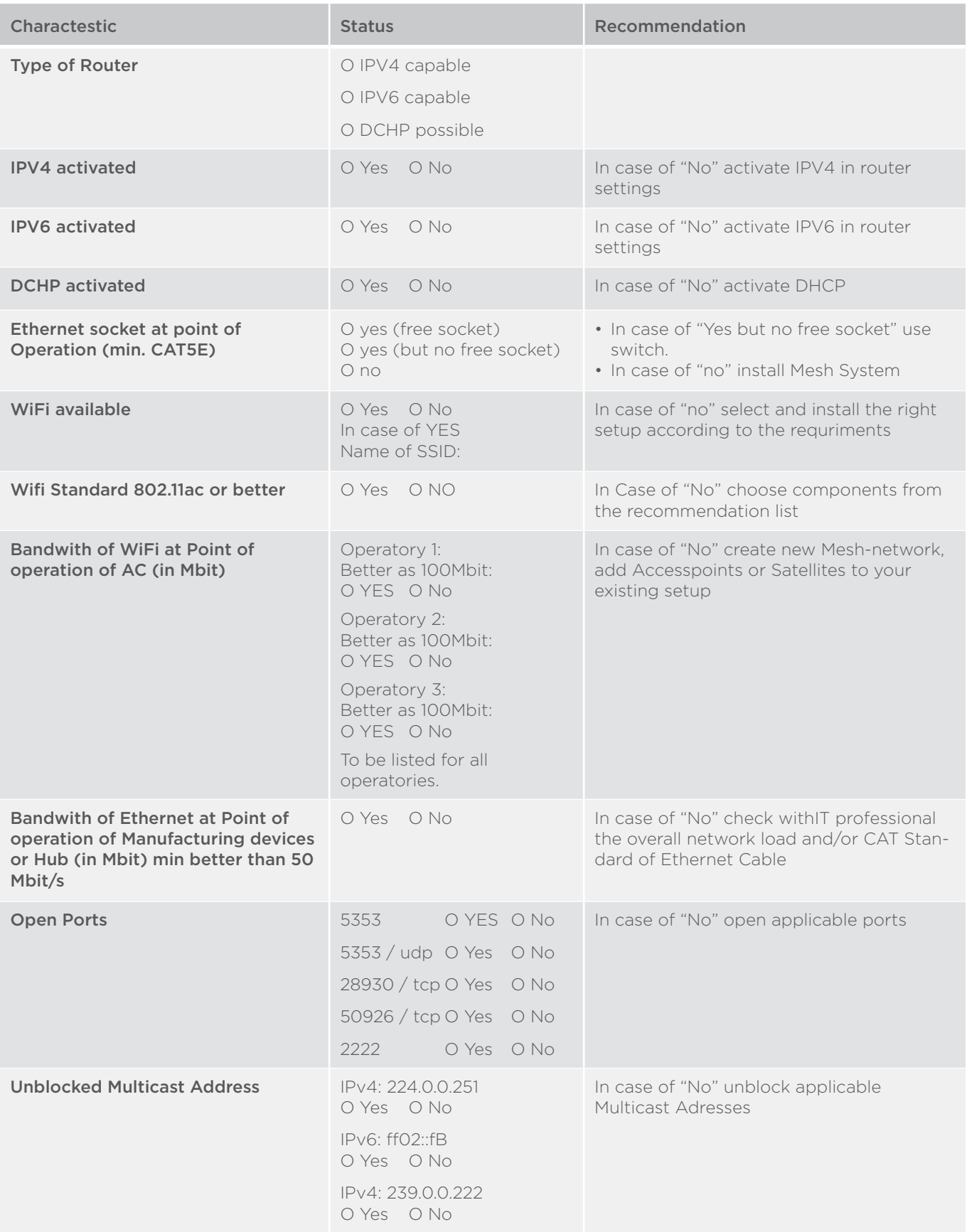

#### Procedural Solutions

Preventive Restorative Orthodontics Endodontics Implants Prosthetics

#### Enabling Technologies

CAD/CAM Imaging Treatment Centers Instruments

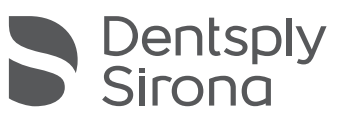

#### Dentsply Sirona

Sirona Dental Systems GmbH Fabrikstrasse 31, 64625 Bensheim, Germany dentsplysirona.com

THE DENTAL SOLUTIONS COMPANY™